## **Promethean**

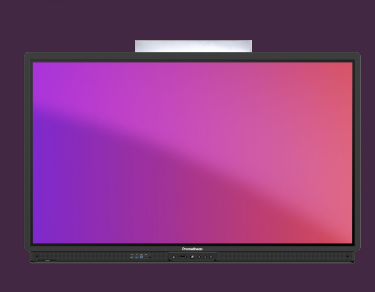

## **PŘIPOJTE SVÉ CLOUDOVÉ ÚLOŽIŠTĚ**

## Přečtěte si, jak připojit Google Drive nebo OneDrive k účtu Promethean.

Propojením vašich cloudových úložišť můžete ukládat a otevírat soubory přímo z a do cloudu, když jste přihlášeni k vaší dotykové obrazovce ActivPanel.

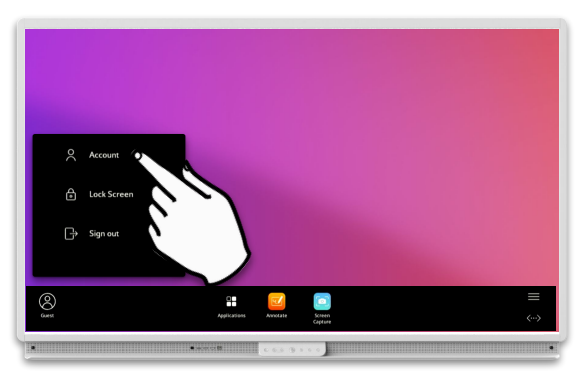

Přihlaste se, vyberte ikonu svého profilu v levém dolním rohu a poté vyberte Účet.

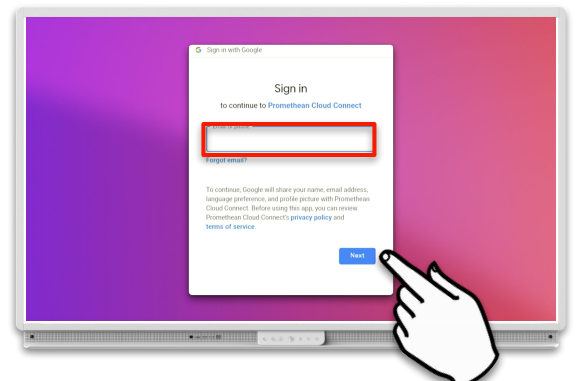

Otevře se okno. Zadejte přihlašovací údaje ke svému cloudovému účtu a stiskněte Další.

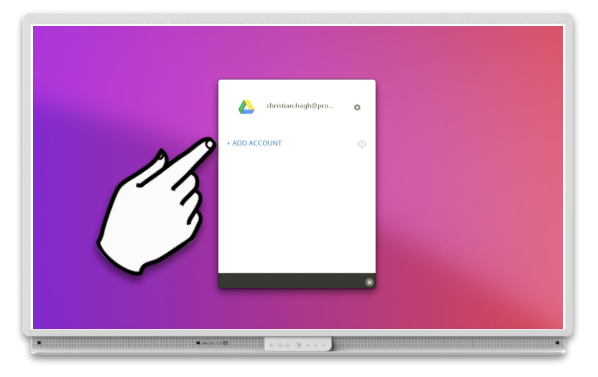

Výběrem můžete přidat další cloudové úložiště Přidat účet.

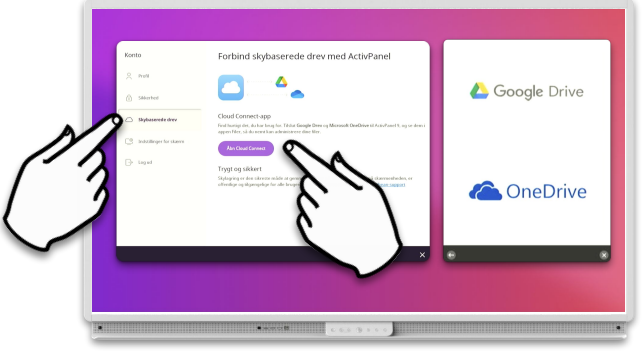

Vyberte Cloud Disky a poté službu, kterou chcete připojit (GoogleDrive / OneDrive).

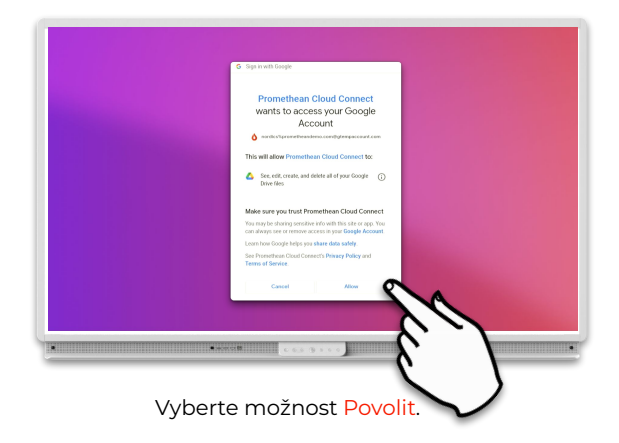

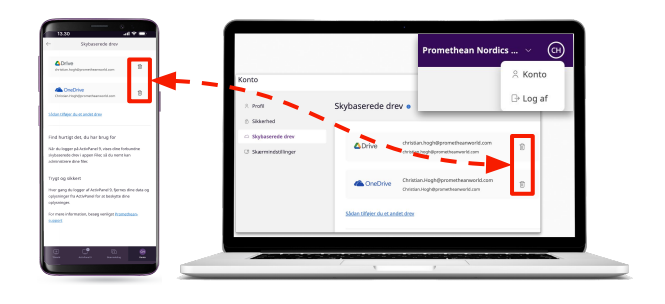

Připojení ke cloudovým službám můžete ze svého účtu Promethean kdykoli odebrat či upravit.